# **0. Introduction**

Sysma, documentation Administrateur (V03) :

- [L'administration de Sysma via l'interface](https://gitlab.sevre-nantaise.com/eptbsn/sysma-tickets/-/wikis/manuel/V03/Documentation-Administrateurs/1.-L)
- [La base de données Sysma](https://gitlab.sevre-nantaise.com/eptbsn/sysma-tickets/-/wikis/manuel/V03/Documentation-Administrateurs/2.-La-base-de-donn%C3%A9es-Sysma)
- [Sysma et QGis](https://gitlab.sevre-nantaise.com/eptbsn/sysma-tickets/-/wikis/manuel/V03/Documentation-Administrateurs/3.-Sysma-et-QGis)
- [Sysma et la stratégie de gestion de vos données](https://gitlab.sevre-nantaise.com/eptbsn/sysma-tickets/-/wikis/manuel/V03/Documentation-Administrateurs/4.-Sysma-et-la-strat%C3%A9gie-de-gestion-de-vos-donn%C3%A9es)

# **1. L'administration de Sysma via l'interface**

- [Dictionnaire de données](https://gitlab.sevre-nantaise.com/eptbsn/sysma-tickets/-/wikis/manuel/V03/Documentation-Administrateurs/1.-L)
	- [Création et modification du dictionnaire](https://gitlab.sevre-nantaise.com/eptbsn/sysma-tickets/-/wikis/manuel/V03/Documentation-Administrateurs/1.-L)
		- **[Type d'objet](https://gitlab.sevre-nantaise.com/eptbsn/sysma-tickets/-/wikis/manuel/V03/Documentation-Administrateurs/1.-L)** 
			- [Style](https://gitlab.sevre-nantaise.com/eptbsn/sysma-tickets/-/wikis/manuel/V03/Documentation-Administrateurs/1.-L)
		- **[Paramètres de types d'objet](https://gitlab.sevre-nantaise.com/eptbsn/sysma-tickets/-/wikis/manuel/V03/Documentation-Administrateurs/1.-L)**
		- **[Types d'actions](https://gitlab.sevre-nantaise.com/eptbsn/sysma-tickets/-/wikis/manuel/V03/Documentation-Administrateurs/1.-L)** 
			- **·** [Gestion des coûts](https://gitlab.sevre-nantaise.com/eptbsn/sysma-tickets/-/wikis/manuel/V03/Documentation-Administrateurs/1.-L)
			- **· [Paramètres de types de travaux](https://gitlab.sevre-nantaise.com/eptbsn/sysma-tickets/-/wikis/manuel/V03/Documentation-Administrateurs/1.-L)**
	- [Suppression des éléments de dictionnaire](https://gitlab.sevre-nantaise.com/eptbsn/sysma-tickets/-/wikis/manuel/V03/Documentation-Administrateurs/1.-L)
	- [Import/Export](https://gitlab.sevre-nantaise.com/eptbsn/sysma-tickets/-/wikis/manuel/V03/Documentation-Administrateurs/1.-L)
		- <u>[Export](https://gitlab.sevre-nantaise.com/eptbsn/sysma-tickets/-/wikis/manuel/V03/Documentation-Administrateurs/1.-L)</u>
		- <u>[Import](https://gitlab.sevre-nantaise.com/eptbsn/sysma-tickets/-/wikis/manuel/V03/Documentation-Administrateurs/1.-L)</u>
- [Gestion des utilisateurs](https://gitlab.sevre-nantaise.com/eptbsn/sysma-tickets/-/wikis/manuel/V03/Documentation-Administrateurs/1.-L)
	- [Comptes et droits des utilisateurs](https://gitlab.sevre-nantaise.com/eptbsn/sysma-tickets/-/wikis/manuel/V03/Documentation-Administrateurs/1.-L)
		- **Execution d'un compte**
		- **· [Paramétrages complémentaires du compte](https://gitlab.sevre-nantaise.com/eptbsn/sysma-tickets/-/wikis/manuel/V03/Documentation-Administrateurs/1.-L)**
		- **Example 3** [Droits des utilisateurs sur les objets et actions](https://gitlab.sevre-nantaise.com/eptbsn/sysma-tickets/-/wikis/manuel/V03/Documentation-Administrateurs/1.-L)
	- [Suivi des connexions](https://gitlab.sevre-nantaise.com/eptbsn/sysma-tickets/-/wikis/manuel/V03/Documentation-Administrateurs/1.-L)
- [Configuration de l'application](https://gitlab.sevre-nantaise.com/eptbsn/sysma-tickets/-/wikis/manuel/V03/Documentation-Administrateurs/1.-L)
	- [Structures](https://gitlab.sevre-nantaise.com/eptbsn/sysma-tickets/-/wikis/manuel/V03/Documentation-Administrateurs/1.-L)
	- [Contrats](https://gitlab.sevre-nantaise.com/eptbsn/sysma-tickets/-/wikis/manuel/V03/Documentation-Administrateurs/1.-L)
	- [Affichage des couches](https://gitlab.sevre-nantaise.com/eptbsn/sysma-tickets/-/wikis/manuel/V03/Documentation-Administrateurs/1.-L)
		- [Filtres](https://gitlab.sevre-nantaise.com/eptbsn/sysma-tickets/-/wikis/manuel/V03/Documentation-Administrateurs/1.-L)
		- **[Analyses thématiques](https://gitlab.sevre-nantaise.com/eptbsn/sysma-tickets/-/wikis/manuel/V03/Documentation-Administrateurs/1.-L)**
		- <u>[Vues](https://gitlab.sevre-nantaise.com/eptbsn/sysma-tickets/-/wikis/manuel/V03/Documentation-Administrateurs/1.-L)</u>
	- [Couches utiles et référentiels](https://gitlab.sevre-nantaise.com/eptbsn/sysma-tickets/-/wikis/manuel/V03/Documentation-Administrateurs/1.-L)
		- **[Tile\\_layer et tile\\_layer\\_wms](https://gitlab.sevre-nantaise.com/eptbsn/sysma-tickets/-/wikis/manuel/V03/Documentation-Administrateurs/1.-L)**
		- **Example\_pg\_layer**
		- **External\_geojson\_layer**
		- **Eas spécifique d'une couche Piwigo (photothèque)**
- [Variables de l'application](https://gitlab.sevre-nantaise.com/eptbsn/sysma-tickets/-/wikis/manuel/V03/Documentation-Administrateurs/1.-L)
- [Activation/désactivation du module offline](https://gitlab.sevre-nantaise.com/eptbsn/sysma-tickets/-/wikis/manuel/V03/Documentation-Administrateurs/1.-L)

# **Dictionnaire de données**

Lesadministrateurs Sysma peuvent modifier l'ensemble du dictionnaire, depuis l'interface, rubrique /Dictionnaire

## **Création et modification du dictionnaire**

L'ensemble des éléments constituant le dictionnaire sont modifiables. Ci-dessous quelques explications sur certains champs :

## **Type d'objet**

- Type objet : intitulé
- Alias : sans espace ni caractères spéciaux ni majuscules ni trait d'union "-" ni chiffre comme premier caractère. privilégier "\_" comme séparateur de mots
- Description : explication sur le type d'objet.
- 
- Source définition
- Sources données : historique de constitution du lot de données de ce type d'objet
- Support de numérisation : support conseillé pour la saisie cartographique de ce type d'objet
- Type de géométrie :
- Style : au format json, cf. ci-dessous
- Groupe : groupe d'affichage dans le gestionnaire de couches
- Rechargement lors du zoom (load on span) : pour les couches lourdes, chargement partiel de la couche à chaque déplacement de la carte
- Niveau de zoom min et max d'affichage (0 pour désactiver) : entre 1 et 20
- Masquer dans l'export du dictionnaire : ce type d'objet ne sera pas visible dans l'export "print" du dictionnaire

### **Style**

Utilisez l'assistant création de style (bouton en bas de page) pour paramétrer le style par défaut de ce type d'objet.

### **Paramètres de types d'objet**

Depuis la fiche dictionnaire d'un type d'objet, utilisez le bouton Créer un nouveau paramètre :

- Paramètre : intitulé
- Description, source : même logique que pour types d'objet
- Type de donnée, quelques précisions :
	- pour liste déroulante et choix multiple, les choix doivent être renseignés après la création du paramètre
	- pour le type lien\_objet, le type d'objet lié doit être préciser après création du paramètre
- Regroupement : permet de régler l'ordre d'affichage des paramètres (format texte, ordre alphabétique)
- Unité (optionnel)
- Alias SIG : sans espace ni caractères spéciaux ni majuscules, 10 caractères maximum
- Obligatoire : indicateur visuel, ne bloque pas l'utilisateur si le paramètre n'est pas renseigné
- Suivi dans le temps : activer ou non le suivi et donc la précision d'une date de début et fin à chaque saisie de valeur du paramètre
- Champ caché : permet de stocker des données non visibles et non renseignables par l'utilisateur (mais utilisables par des process de calcul par exemple)

### **Types d'actions**

### **Gestion des coûts**

Si la gestion des coûts est activée dans Sysma, l'outil proposera à chaque création de fiche action un coût basé sur :

- un coût unitaire (unique quelque soit le nombre d'objets associés à la fiche travaux)
- un coût par objet
- un coût par linéaire, surface ou volume

### **Paramètres de types de travaux**

Même principe que paramètres de types d'objet.

## **Suppression des éléments de dictionnaire**

Il est possible de supprimer tout élément du dictionnaire (types d'objet, types d'action, paramètre) depuis leurs pages de modification, bouton "Supprimer".

#### **Attention : la suppression d'un élément du dictionnaire entraîne la suppression des données associées dans la base de données Sysma.**

Par exemple, la suppression du type d'objet "Abreuvoir" dans le dictionnaire entrainera la suppression des tous les objets abreuvoirs, de toutes les valeurs descriptives de ses abreuvoirs (valeurs des paramètres) ainsi que toutes les actions associées.

**Lors d'une demande de suppression, Sysma précise le nombre d'objet impactés par cette suppression et demande une confirmation. La suppression est définitive.**

## **Import/Export**

Les éléments du dictionnaire peuvent être importés et exportés depuis la page /dictionnaire. Cette fonctionnalité permet d'échanger des éléments de dictionnaire d'une instance Sysma à une autre très simplement.

### **Export**

Depuis la rubrique /dictionnaire/export, choisissez le ou les types d'objet à exporter.

Sysma génère un fichier .tar.gz contenant pour chaque type d'objet sélectionné un fichier au format json comprenant :

- la description du type d'objet
- la description des paramètres du type d'objet (et ses listes de choix éventuels)
- la description des types d'action associés
- la description des paramètres des types d'actions associés
- diverses métadonnées

### **Import**

Depuis la rubrique /dictionnaire/import, sélectionnez un ou plusieurs fichiers dictionnaire (format .tar.gz ou .json).

L'import entraine la création du (ou des) type d'objet, de ses paramètres et types d'action associés.

L'import ne sera pas possible si le type d'objet est déjà existant dans le dictionnaire Sysma.

## **Gestion des utilisateurs**

L'administrateur peut déclarer, modifier des comptes utilisateurs et leur accorder des droits sur les types d'objets et d'actions.

Ces réglages sont disponibles dans la rubrique Admin [/](https://gitlab.sevre-nantaise.com/eptbsn/sysma-tickets/-/wikis/uploads/6de14988dd228e152a7c466104a0efcc/image.png)Comptes et droits des utilisateurs

## **Comptes et droits des utilisateurs**

*/admin/users*

### **Création d'un compte**

Utiliser le bouton [+ Nouvel utilisateur], puis compléter l'ensemble des champs

### **Paramétrages complémentaires du compte**

Une fois le compte créé, plusieurs réglalges supplémentaires sont disponibles dans la dans la page du nouvel utilisateur (bouton compte depuis admin/users), en particulier :

- Le nom du **schéma PostgreSQL** à scanner par Sysma lors de l'import de couches SIG (schéma PostgreSQL sur lequel l'utilisateur pourra envoyer ses couches SIG depuis QGis, et sur lequel Sysma a des droits de lecture)
- Divers droits :
	- **Administration** (administration complète de Sysma)
	- **Accès aux informations du cadastre** : débloque les fonctionnalités cadastre de Sysma.

*Point d'attention : les données du cadastre sont nominatives, et à ce titre doivent faire l'objet d'une attention particulière en lien avec la réglementation RGPD.*

- **Export de fichiers Shape** : l'utilisateur pourra accéder à la rubrique Couches SIG permettant de générer des couches au format shape. Les couches générées respecteront les droits de l'utilisateur sur les objets et actions Sysma (si les droits de l'utilisateur ne lui permettent pas d'afficher un objet dans Sysma, celui-ci sera absent de l'export SIG)
- **Peut générer des couches PostgreSQL** : l'utilisateur pourra accéder à la rubrique Couches PG permettant de générer des couches "à plat" depuis la base de données Sysma, c'est à dire des couches au format classique SIG (une couche par type d'objet ou d'action, et une colonne par paramètre). Ces couches seront accessibles depuis le schéma sysma\_export\_layers de la base de données Sysma et facilement utilisable dans QGis.

*Point d'attention : ces couches sont complètes, non filtrées selon les droits de l'utilisateur.*

### **Droits des utilisateurs sur les objets et actions**

Il est possible de paramétrer finement pour chaque utilisateur son niveau d'accès aux types d'objets et d'actions.

Pour un utilisateur (admin/users), utiliser le bouton [Droits sur les objets et actions]

#### Principes :

- Plusieurs droits peuvent être définis successivement.
- A chaque action réalisée par l'utilisateur dans Sysma, l'outil vérifie que l'utilisateur en cours dispose bien des droits suffisants décrits dans un ou l'autre des droits déclarés.

#### **Niveaux de droits**

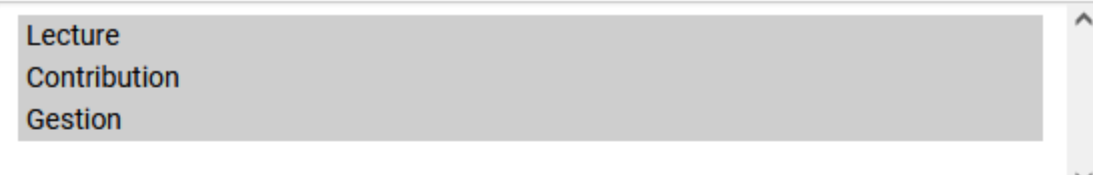

#### **Type d'objets**

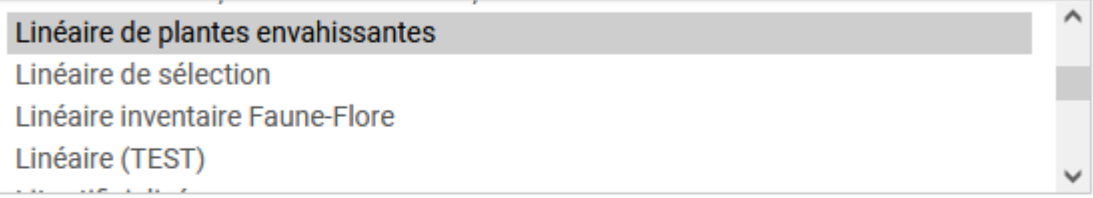

#### **Status des objets**

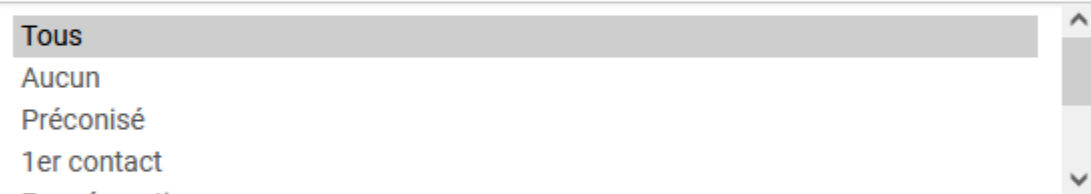

#### **Structures des objets**

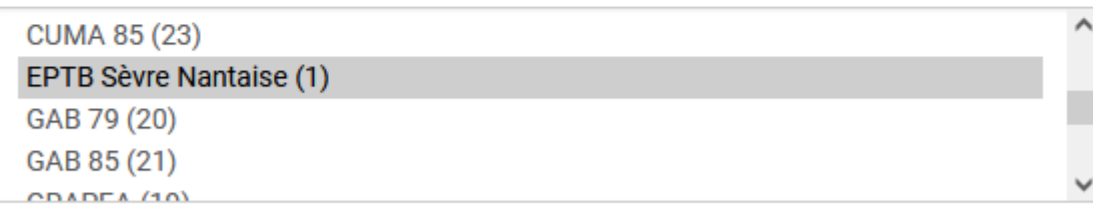

#### **Type de travaux**

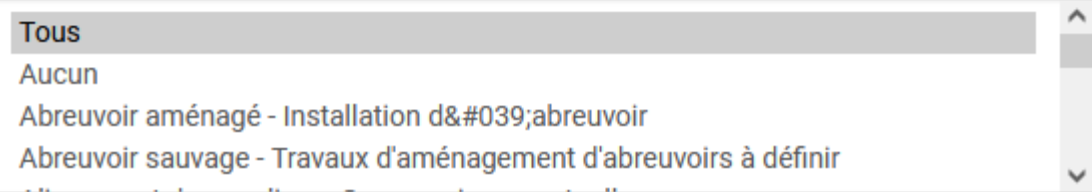

- Niveaux de droits :
	- Lecture : peut lire les informations, mais pas les modifier
	- Contribution : peut créer des objets ou travaux et modifier les objets ou travaux créés (mais pas ceux des autres utilisateurs)
	- Gestion : peut créer et modifier des objets ou travaux créés par n'importe quel utilisateur
- Types d'objets :
	- Sélectionner les types souhaités (plusieurs possibles en maintenant la touche Control
- Logique identique pour les statuts, structures et les actions

## **Suivi des connexions**

La rubrique admin/connexions permet de consulter un bilan de l'utilisation de votre instance Sysma :

- Les dernières connexions
- Les dernières objets modifiés
- Les utilisateurs les plus actifs (en nombre de connexions)

Il est également possible de consulter un bilan des objets, actions, données objets et données actions renseignés pour chaque utilisateurs depuis la rubrique admin/users/ > Stats

# **Configuration de l'application**

### **Structures**

*/admin/configuration/organisations*

Les structures sont les potentiels maîtres d'ouvrage listés dans l'application et auxquels peuvent être associés des objets ou des actions (formulaires de création/modification d'objets et d'actions).

La rubrique Structures de la page d'administration permet de créer, renommer ou supprimer des structures.

La suppression d'une structure n'est possible que si elle ne concerne aucun objet ou action.

### **Contrats**

*/admin/configuration/contrats*

La rubrique Contrats permet de déclarer, modifier ou supprimer un contrat.

La modification ou suppression d'un contrat entraine une mise à jour de l'ensemble des fiches actions concernées.

## **Affichage des couches**

### **Filtres**

Rappel du fonctionnement des filtres : [https://gitlab.sevre-nantaise.com/eptbsn/sysma-tickets/-/wikis/manuel](https://gitlab.sevre-nantaise.com/eptbsn/sysma-tickets/-/wikis/manuel/V03/Documentation-Utilisateurs/5.-Consulter-les-donn%C3%A9es-de-Sysma#514-filtrer-les-couches) [/V03/Documentation-Utilisateurs/5.-Consulter-les-donn%C3%A9es-de-Sysma#514-filtrer-les-couches](https://gitlab.sevre-nantaise.com/eptbsn/sysma-tickets/-/wikis/manuel/V03/Documentation-Utilisateurs/5.-Consulter-les-donn%C3%A9es-de-Sysma#514-filtrer-les-couches)

### */admin/configuration/filtres*

- o.status = 'existant' -> tous les objets dont le statut est existant
- left(o.start\_date,0,4) in ('2011','2012','2013') -> tous les objets dont la date de début est 2011, 2012 ou 2013
- $\bullet$  'CT EAU (2021-2026)' = ANY(t.contracts)

Les filtres sont déclarés par l'administrateur depuis la rubrique Filtres et sont alors accessibles à l'ensemble des utilisateurs. Un filtre correspond à une partie de condition SQL (code SQL situé après le WHERE).

Exemples de Filtre :

Les conditions SQL s'appliquent aux tables de données stockant les objets et les actions, les champs utilisables sont donc ceux de ces tables :

Pour les objets (raccourci de table : o)

- o.sysma\_object\_id (id unique de l'objet)
- o.start\_date
- o.end\_date
- o.organisation\_id
- o.created\_by
- o.status
- o.sysma\_object\_type\_id (id du type d'objet, cf. dictionnaire)
- o.created\_at
- o.sysma\_object (intitulé de l'objet)
- o.geom
- o.modified\_by
- o.modified\_at
- track\_historytables\_id

Pour les travaux (raccourci de table : t)

- t.sysma\_action\_id (id unique de la fiche action)
- t.sysma\_action (intitulé de l'action)
- t.sysma\_action\_type\_id (id du type d'action, cf dictionnaire)
- t.start\_date
- t.end\_date
- t.organisation\_id
- t.created\_by
- t.program\_year (année de programmation)
- t.status
- t.created\_at
- t.modified\_by
- t.modified\_at
- t.track\_historytables\_id
- t.contracts
- t.unit\_cost\_thesaurus (coût unitaire issu du dictionnaire)
- t.unit\_cost\_estimated\_user (coût unitaire saisi par l'utilisateur)
- t.total\_cost\_estimated\_user (coût total saisi par l'utilisateur)
- t.unit\_measure\_estimated\_user (unité saisie par l'utilisateur)
- t.total\_cost\_final\_user (coût final saisi par l'utilisateur)

### **Analyses thématiques**

/admin/configuration/ta

Les analyses thématiques peuvent être déclarées par l'administrateur depuis la rubrique du même nom et sont alors accessibles à l'ensemble des utilisateurs Sysma depuis l'interface cartographique.

Les analyses permettent, pour un type d'objet donné, de faire varier la forme des objets sur la carte selon leurs caractéristiques (ex : couleur variable selon une typologie, gradient de couleur selon une valeur numérique...)

La configuration de l'analyse comprend :

- Un nom (celui visible par les utilisateurs)
- Le paramètre faisant l'objet de l'analyse
- Le type d'analyse
	- classes : applicable à des champs numériques (de 0 à 2, de 2 à 5 etc...)
- values : selon la valeur d'un champ
- gradient : applicable à un champ numérique, couleurs automatiques entre une valeur min et max
- Le style à appliquer : le champ style doit comporter un json valide comprenant les informations utiles à la mise en forme. cf. exemples de json en bas de page dans l'interface sysma.

#### **Vues**

La rubrique Vues permet pour une vue disponible dans le compte de l'administrateur, une réplication de cette vue vers les utilisateurs de Sysma.

## **Couches utiles et référentiels**

#### */admin/configuration/couches*

L'administrateur peut déclarer des couches utiles de différents types depuis le rubrique Autres couches. Ces couches ne sont pas modifiables par les utilisateurs Sysma, elles permettent d'ajouter des référentiels à votre instance Sysma.

Si l'accès au flux nécessite une clé d'API, il est possible d'utiliser le mot clé IGN\_API\_KEY dans l'url : ex : [https://wxs.ign.fr](https://wxs.ign.fr/_IGN_API_KEY_/wmts?LAYER=GEOGRAPHICALGRIDSYSTEMS.MAPS&EXCEPTIONS=text/xml&FORMAT=image/jpeg&SERVICE=WMTS&VERSION=1.0.0&REQUEST=GetTile&STYLE=normal&TILEMATRIXSET=PM&&TILEMATRIX=%7Bz%7D&TILECOL=%7Bx%7D&TILEROW=%7By%7D) [/](https://wxs.ign.fr/_IGN_API_KEY_/wmts?LAYER=GEOGRAPHICALGRIDSYSTEMS.MAPS&EXCEPTIONS=text/xml&FORMAT=image/jpeg&SERVICE=WMTS&VERSION=1.0.0&REQUEST=GetTile&STYLE=normal&TILEMATRIXSET=PM&&TILEMATRIX=%7Bz%7D&TILECOL=%7Bx%7D&TILEROW=%7By%7D)*[IGN\\_API\\_KEY](https://wxs.ign.fr/_IGN_API_KEY_/wmts?LAYER=GEOGRAPHICALGRIDSYSTEMS.MAPS&EXCEPTIONS=text/xml&FORMAT=image/jpeg&SERVICE=WMTS&VERSION=1.0.0&REQUEST=GetTile&STYLE=normal&TILEMATRIXSET=PM&&TILEMATRIX=%7Bz%7D&TILECOL=%7Bx%7D&TILEROW=%7By%7D)*[/wmts?LAYER=GEOGRAPHICALGRIDSYSTEMS.MAPS&EXCEPTIONS=text/xml&FORMAT=image/jpeg&](https://wxs.ign.fr/_IGN_API_KEY_/wmts?LAYER=GEOGRAPHICALGRIDSYSTEMS.MAPS&EXCEPTIONS=text/xml&FORMAT=image/jpeg&SERVICE=WMTS&VERSION=1.0.0&REQUEST=GetTile&STYLE=normal&TILEMATRIXSET=PM&&TILEMATRIX=%7Bz%7D&TILECOL=%7Bx%7D&TILEROW=%7By%7D) [SERVICE=WMTS&VERSION=1.0.0&REQUEST=GetTile&STYLE=normal&TILEMATRIXSET=PM&&TILEMATRIX={z}&TILECOL={x}&](https://wxs.ign.fr/_IGN_API_KEY_/wmts?LAYER=GEOGRAPHICALGRIDSYSTEMS.MAPS&EXCEPTIONS=text/xml&FORMAT=image/jpeg&SERVICE=WMTS&VERSION=1.0.0&REQUEST=GetTile&STYLE=normal&TILEMATRIXSET=PM&&TILEMATRIX=%7Bz%7D&TILECOL=%7Bx%7D&TILEROW=%7By%7D) [TILEROW={y}](https://wxs.ign.fr/_IGN_API_KEY_/wmts?LAYER=GEOGRAPHICALGRIDSYSTEMS.MAPS&EXCEPTIONS=text/xml&FORMAT=image/jpeg&SERVICE=WMTS&VERSION=1.0.0&REQUEST=GetTile&STYLE=normal&TILEMATRIXSET=PM&&TILEMATRIX=%7Bz%7D&TILECOL=%7Bx%7D&TILEROW=%7By%7D)

Globalement, ces couches peuvent être publiques (visibles pour tous les visiteurs de votre instance Sysma, y compris pour les utilisateurs non identifiés) ou à accès restreint (restricted), c'est à dire visibles uniquement pour les utilisateurs identifiés.

#### **Tile\_layer et tile\_layer\_wms**

Ce sont des couches raster "de fond" affichables depuis le sélecteur de couches de la carte  $\blacktriangleright$ 

La déclaration de la couche doit notamment comporter l'URL cible (du type [https://services.sandre.eaufrance.fr/geo/topage\)](https://services.sandre.eaufrance.fr/geo/topage)

La valeur de la clé d'API sera renseignée depuis la page Variables de l'application de l'interface d'administration.

```
STEP 01 - Pas de risque : voir ce que produira le UPDATE (afin de vérifier que le code SQL est
       SELECT options, 'maxZoom: 22, '|| replace(options ,'maxZoom:','maxNativeZoom:' ) as option
       FROM sysma.other_layer
       WHERE options ilike '%maxZoom%' and options not ilike '%maxNativeZoom%'
-- STEP 02 : Mise à jour si tout est correct en STEP 01
UPDATE sysma.other_layer
 SET options= 'maxZoom: 22, '|| replace(options ,'maxZoom:','maxNativeZoom:' )
WHERE options ilike '%maxZoom%' and options not ilike '%maxNativeZoom%'
```
Ces couches doivent être placée dans les groupes baseLayers pour les couches raster de fond (ex : scan\_express), et otherBaseLayers pour les couches raster avec transparence (ex : topage) pouvant être superposées avec une couche de fond.

Il est possible de d'afficher une couche au delà du zoom initialement prévu par le fournisseur. Dans le champ options, utiliser maxNativeZoom et maxZoom pour paramétrer cela, exemple pour les orthophotos de l'iGN : maxNativeZoom: 19, maxZoom: 22, attribution: '& copy; <a href="https://www.ign.fr/">IGN</a>'. Les rasters seront pixelisés mais visibles jusqu'au zoom 22.

Voici des exemple de code SQL pour reconfigurer vos tiles :

#### **Simple\_pg\_layer**

Ce sont des couches vectorielles construites à partir d'une table PG et affichables depuis le sélecteur de couche Sysma, groupe "Couches utiles".

La déclaration d'un couche simple\_pg\_layer doit comporter

- le chemin d'accès à la table dans la base de données PG *schema.table* (ex : m\_etat\_ecologique.t\_me\_prio)
- le style de la couche au format json, sur le modèle suivant :

◦ style "de base :

• la correspondance des champs pour permettre à Sysma d'identifier les colonnes comprenant un ID unique, le nom de l'objet et la géométrie de l'objet. Sur le format suivant

```
{
"color" : "#9913f8",
"fillColor" : "#9913f8",
"weight" : 2,
 "opacity" : 1,
"fillOpacity" : 0.2,
 "radius" : 3}
```
• Astuce : il est possible d'afficher le contenu de plusieurs colonnes avec le symbole de concaténation ||, voir même d'afficher un lien dynamique :

• groupe : couches utiles

### **external\_geojson\_layer**

A destination des structures qui ont l'observatoire mutualisé : [https://gitlab.sevre-nantaise.com/mutualisation](https://gitlab.sevre-nantaise.com/mutualisation-sysma/documentation/-/blob/main/Tutoriels/Observatoire_Dans_Sysma.md)[sysma/documentation/-/blob/main/Tutoriels/Observatoire\\_Dans\\_Sysma.md](https://gitlab.sevre-nantaise.com/mutualisation-sysma/documentation/-/blob/main/Tutoriels/Observatoire_Dans_Sysma.md)

### **Cas spécifique d'une couche Piwigo (photothèque)**

Sysma peut être connecté à une base de données Piwigo et ainsi afficher une couche de photos géolocalisées.

Les informations de connexion à la base de données Piwigo doivent être renseignées dans la rubrique Variables de l'application de Sysma Cf. ci-dessous.

La couche Photo doit être déclarée selon le modèle suivant :

- Type : piwigo\_layer
- Url : photos
- Style : {"color" : "#00ffff", "weight" :1, "opacity" : 1, "fillOpacity" : 0.2, "radius" :3} (adaptable)

# **Variables de l'application**

Cette rubrique permet de configurer de nombreuses variables de votre instance Sysma. Notamment :

- Les données des tables de référence (communes, EPCI, masses d'eau)
- Positionnement par défaut de la carte
- Gestion des coûts
- activation du module offline (cf ci-dessous)
- etc.

# **Activation/désactivation du module offline**

Ce module peut être géré depuis la page "variables de l'application", via le paramètre Activation du mode Off-line (SYSMA\_OFFLINE\_MODE\_ENABLED), valeur on ou off.

```
{
"sysma_object_id":"cdeumassed",
"sysma_object":"nom_me_court",
"geo":"geom"
}
```

```
{
"sysma_object_id":"ogc_fid",
"sysma_object":"lbtypeouvrage||' - '||nomprincipalobstecoul" ,
"description": "cdobstecoul|| ' <a href=''http://www.sandre.eaufrance.fr/urn.php?urn=urn:sandre:don
"geo":"geom"
}
```
# **2. La base de données Sysma**

- [2.1 Organisation de la base de données liste des schémas](https://gitlab.sevre-nantaise.com/eptbsn/sysma-tickets/-/wikis/manuel/V03/Documentation-Administrateurs/2.-La-base-de-donn%C3%A9es-Sysma#21-organisation-de-la-base-de-donn%C3%A9es-liste-des-sch%C3%A9mas)
- [2.2 Détail du schéma sysma](https://gitlab.sevre-nantaise.com/eptbsn/sysma-tickets/-/wikis/manuel/V03/Documentation-Administrateurs/2.-La-base-de-donn%C3%A9es-Sysma#22-d%C3%A9tail-du-sch%C3%A9ma-sysma)
	- [2.2.1 Liste des tables](https://gitlab.sevre-nantaise.com/eptbsn/sysma-tickets/-/wikis/manuel/V03/Documentation-Administrateurs/2.-La-base-de-donn%C3%A9es-Sysma#221-liste-des-tables)
	- [2.2.2 Le modèle de données](https://gitlab.sevre-nantaise.com/eptbsn/sysma-tickets/-/wikis/manuel/V03/Documentation-Administrateurs/2.-La-base-de-donn%C3%A9es-Sysma#222-le-mod%C3%A8le-de-donn%C3%A9es)

# **2.1 Organisation de la base de données - liste des schémas**

**Il ne faut pas créer de vues ni de vues matérialisées (au sens SQL) stockées dans votre base postgres à partir des tables des schémas suivants car ces éléments pourraient être supprimés automatiquement (Par un DROP CASCADE)**

Lors de l'installation de sysma les schemas suivants sont créés :

- sysma : Il s'agit du schéma principal de Sysma, il contient les tables systèmes et le stockage des valeurs saisies par les utilisateurs.
- sysma\_export\_layer : Ce schéma contient un "export" des données sysma dans un format compatible avec les logiciels SIG (format classique un objet par ligne, paramètres en colonnes). Les tables contenus dans ce schéma sont générées automatiquement par Sysma depuis le menu Bilan & SIG / Couches SIG et Export PG. Cela créé une une *copie formatée* de vos données sysma à la date de l'action d'export dans sysma. Leur contenu ne doit pas être modifié, toute modification manuelle sera écrasée lors de la prochaine génération des couches par Sysma.
- sysma\_atlas : Utilisé par sysma pour stocker des données d'atlas (utilisé pour générer les plans pour une DIG par exmple). Nécessite la configuration de processes spécifiques.
- xx\_99\_utils : Contient des fonctions pg génériques pouvant être utilisées par sysma.

# **2.2 Détail du schéma sysma**

## **2.2.1 Liste des tables**

- ▸ Cliquer pour afficher la liste des tables
- ▸ Mémo, SQL d'affichage de la liste des tables :

## **2.2.2 Le modèle de données**

Exemple simplifié au niveau des actions :

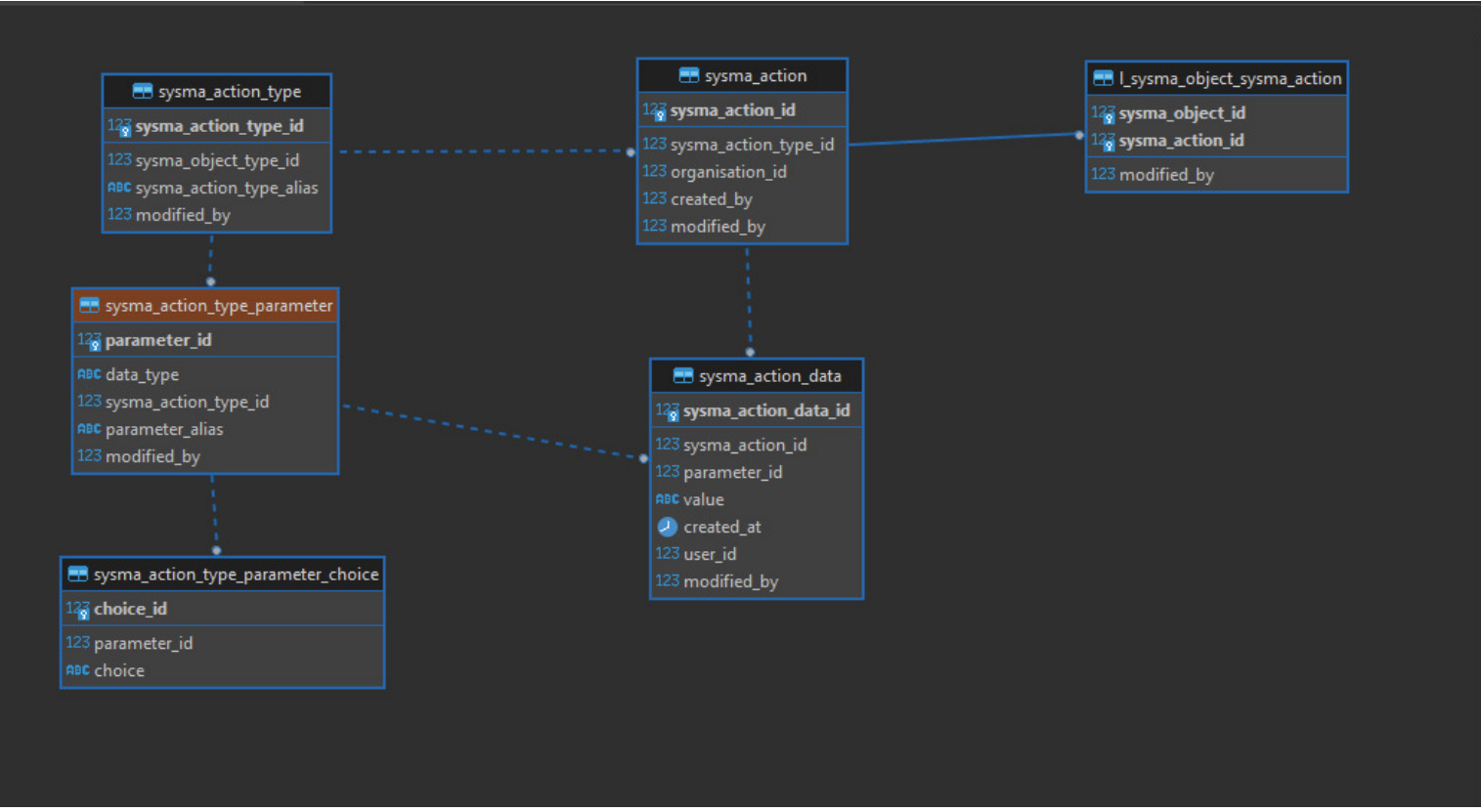

- ▸ Cliquer pour Afficher le modèle simplifié
- ▸ Cliquer pour afficher le modèle complet

# **3. Sysma et QGis**

- [3.1 Connecter QGis à Sysma](https://gitlab.sevre-nantaise.com/eptbsn/sysma-tickets/-/wikis/manuel/V03/Documentation-Administrateurs/3.-Sysma-et-QGis#31-connecter-qgis-%C3%A0-sysma)
- [3.2 Paramétrer un menu QGis avec les couches Sysma](https://gitlab.sevre-nantaise.com/eptbsn/sysma-tickets/-/wikis/manuel/V03/Documentation-Administrateurs/3.-Sysma-et-QGis#32-param%C3%A9trer-un-menu-qgis-avec-les-couches-sysma)
	- [3.2.1 Créer un projet QGIS avec vos couches contenues dans le schema sysma\\_export\\_layer.](https://gitlab.sevre-nantaise.com/eptbsn/sysma-tickets/-/wikis/manuel/V03/Documentation-Administrateurs/3.-Sysma-et-QGis#321-cr%C3%A9er-un-projet-qgis-avec-vos-couches-contenues-dans-le-schema-sysma_export_layer)
	- [3.2.2 Installer le plugin QGIS layers menu from project](https://gitlab.sevre-nantaise.com/eptbsn/sysma-tickets/-/wikis/manuel/V03/Documentation-Administrateurs/3.-Sysma-et-QGis#322-installer-le-plugin-qgis-layers-menu-from-project)
	- [3.2.3 Ajouter le projet SYSMA dans le menu de configuration du plugin :](https://gitlab.sevre-nantaise.com/eptbsn/sysma-tickets/-/wikis/manuel/V03/Documentation-Administrateurs/3.-Sysma-et-QGis#323-ajouter-le-projet-sysma-dans-le-menu-de-configuration-du-plugin-)
- [3.3 Un peu de SQL](https://gitlab.sevre-nantaise.com/eptbsn/sysma-tickets/-/wikis/manuel/V03/Documentation-Administrateurs/3.-Sysma-et-QGis#33-un-peu-de-sql)
	- [3.3.1 Quelques requêtes simples pour récupérer des données Sysma dans Qgis](https://gitlab.sevre-nantaise.com/eptbsn/sysma-tickets/-/wikis/manuel/V03/Documentation-Administrateurs/3.-Sysma-et-QGis#331-quelques-requ%C3%AAtes-simples-pour-r%C3%A9cup%C3%A9rer-des-donn%C3%A9es-sysma-dans-qgis)
	- [3.3.2 Aller plus loin avec le SQL : joindre des couches Sysma à la volée et les afficher dans QGis](https://gitlab.sevre-nantaise.com/eptbsn/sysma-tickets/-/wikis/manuel/V03/Documentation-Administrateurs/3.-Sysma-et-QGis#332-aller-plus-loin-avec-le-sql-joindre-des-couches-sysma-%C3%A0-la-vol%C3%A9e-et-les-afficher-dans-qgis)
- [3.4 Un exemple concret : générer un Atlas bilan annuel des travaux](https://gitlab.sevre-nantaise.com/eptbsn/sysma-tickets/-/wikis/manuel/V03/Documentation-Administrateurs/3.-Sysma-et-QGis#34-un-exemple-concret-g%C3%A9n%C3%A9rer-un-atlas-bilan-annuel-des-travaux)

# **3.1 Connecter QGis à Sysma**

Il est fortement conseillé d'utiliser une authentification basic à minima.

note : vous pouvez vous appuyer sur le script python suivant à lancer dans QGIs pour générer automatiquement le projet QGIS [https://gitlab.sevre-nantaise.com/eptbsn/sysma-tickets/-/blob/master/QGIS/sysma\\_export\\_layer2qgisPrj.py](https://gitlab.sevre-nantaise.com/eptbsn/sysma-tickets/-/blob/master/QGIS/sysma_export_layer2qgisPrj.py) note : il est possible de stocker le fichier projet dans Postgres cf [#165 \(comment 4680\)](https://gitlab.sevre-nantaise.com/eptbsn/sysma-tickets/-/issues/165#note_4680)

note pour les strctures mutualisées, vous pouvez vous référer à cette documentation un peu plus complète : [https://gitlab.sevre-nantaise.com/mutualisation-sysma/documentation/-/blob/main/Tutoriels](https://gitlab.sevre-nantaise.com/mutualisation-sysma/documentation/-/blob/main/Tutoriels/tuto_connexion_sysma_qgis.pdf) [/tuto\\_connexion\\_sysma\\_qgis.pdf](https://gitlab.sevre-nantaise.com/mutualisation-sysma/documentation/-/blob/main/Tutoriels/tuto_connexion_sysma_qgis.pdf)

Penser à utiliser la même valeur au niveau de l'Id (fenêtre de droite, ici par exemple exsigle ) pour l'ensemble des agents de votre structure (les credentials : login et mdp peuvent varier). Cela permet de pouvoir partager des projets QGIS en toutes sécurité car pour chaque couche d'un projet, QGIS va se référer aux informations d'authentification (login + mdp de l'agent) correspondant à l'Id sans partager les credentials.

 $\times$ 

۱ô

Effacer

![](_page_10_Picture_163.jpeg)

![](_page_10_Picture_164.jpeg)

## **3.2 Paramétrer un menu QGis avec les couches Sysma**

## **3.2.1 Créer un projet QGIS avec vos couches contenues dans le schema sysma\_export\_layer.**

Dans notre exemple ce projet sera nommé **SYSMA\_COUCHES\_EPTBSN** et enregistré sur une disque partagé.

![](_page_11_Figure_0.jpeg)

## **3.2.2 Installer le plugin QGIS layers menu from project**

**Q** Extensions | Toutes (1093)

![](_page_11_Picture_102.jpeg)

## **3.2.3 Ajouter le projet SYSMA dans le menu de configuration du plugin :**

![](_page_11_Picture_103.jpeg)

# **3.3 Un peu de SQL**

- Notions générales de SQL :<https://sql.sh/>
- SQL spatial avec Postgis (tutoriel), lien suivant et autres pages : [http://postgis.fr/chrome/site/docs/workshop-foss4g](http://postgis.fr/chrome/site/docs/workshop-foss4g/doc/joins.html) [/doc/joins.html](http://postgis.fr/chrome/site/docs/workshop-foss4g/doc/joins.html)
- Documentation officielle Postgis : <https://postgis.net/documentation/>

## **3.3.1 Quelques requêtes simples pour récupérer des données Sysma dans Qgis**

Depuis les couches du schema **sysma\_export\_layer** (image des données en date de la dernière opération d'export dans sysma)

![](_page_12_Figure_0.jpeg)

![](_page_12_Figure_1.jpeg)

Les couches pg sont requêtables en SQL ou via les filtres de QGIS.

Pour connaitre la date de validité des données dans QGIS / propriété de la couche / Information

![](_page_12_Picture_177.jpeg)

## **3.3.2 Aller plus loin avec le SQL : joindre des couches Sysma à la volée et les afficher dans QGis**

Cette solution est la plus puissante, elle permet d'accéder aux données 'en live' et de construire des analyses globales.

• Requête simple pour visualiser les différents valeurs de contrats

```
SELECT
sysma_action_id, sysma_action
FROM sysma.sysma action
WHERE contracts = '{"CT EAU (2021-2026)"}' -- uniquement les actions rattachées à un seul contrat
```
• la liste est répétitive -> suppression des doublons lors de l'affichage

• selection des actions rattachées au contrat CT EAU (2021-2026)

```
-- NOTION : CLAUSE WHERE suite ...
SELECT
sysma_action_id, sysma_action
FROM sysma.sysma_action
WHERE contracts::TEXT = ilike '%"CT EAU (2021-2026)"%' -- c'est une des façons d'exécuter le filt
```
• pour avoir les actions rattachées au moins à CT EAU (2021-2026)

• Pour avoir les actions rattachées au moins au contrat CT EAU (2021-2026) et programmées en 2022

![](_page_12_Figure_8.jpeg)

![](_page_12_Figure_10.jpeg)

-- NOTION : CLAUSE WHERE suite...

• Récupération des géométries des objets et affichage de la couche dans QGIS

SELECT sysma\_action\_id, sysma\_action FROM sysma.sysma\_action WHERE contracts::TEXT ilike '%"CT EAU (2021-2026)"%' -- c'est une des façon d'executer le filtre AND program year =  $2021$ ;  $-$  année de programmation

A lancer dans le DB manager de QGIS et charger la couche:

- colonne avec les valeurs uniques : gid
- colonne géométrique : geom\_buff

```
-- Notions : 
-- # CTE (instruction WITH)
-- # Alias (mot clé AS)
-- # Jointure (Instruction JOIN .. ON(...))
WITH
actions as ( -- filtre sur nos actions
SELECT
 sysma_action_id, sysma_action, sysma_action_type_id, program_year
 FROM sysma.sysma_action
WHERE contracts::TEXT ilike '%"CT EAU (2021-2026)"%' -- c'est une des façon d'executer le filtre
 AND program_year = 2021
 )
, id_object_lists AS ( -- recuperation de la liste des id_object liés aux actions selectionnées
  SELECT
     a.sysma_action_id
  , a.sysma_action
   , a.sysma_action_type_id
   , a.program_year
   , loa.sysma_object_id
  FROM actions a
  JOIN sysma.l_sysma_object_sysma_action loa ON (a.sysma_action_id = loa.sysma_action_id) -- joint
, selected_objects AS ( -- recupération de la geometrie des objets
  SELECT
    idol.* -- '*' = toutes les colonnes de idol
    , st_buffer(o.geom, 10)::geometry(polygon, 2154) AS geom_buff -- astuce : toutes les géométries 
 FROM id_object_lists idol
  LEFT JOIN sysma.sysma_object o on (o.sysma_object_id = idol.sysma_object_id) -- jointure sur les
)
, selected_objects_with_action_type_names AS ( -- ajout des noms des types d'actions
  SELECT
     aty.sysma_action_type
    , so.*
  FROM selected_objects so
 LEFT JOIN sysma.sysma_action_type aty ON (aty.sysma_action_type_id = so.sysma_action_type_id)
-- Construction de la table finale avec ajout d'un identifiant unique (gid)
SELECT
   row_number() over() as gid
 , sowaty.*
 FROM selected_objects_with_action_type_names sowaty
 ORDER BY st_area(sowaty.geom_buff) DESC -- Permet d'afficher les petites géometries au dessus de
```
![](_page_14_Picture_23.jpeg)

# **3.4 Un exemple concret : générer un Atlas bilan annuel des travaux**

Exemple d'atlas QGIS par masse d'eau :

![](_page_14_Figure_3.jpeg)

![](_page_15_Figure_0.jpeg)

 $\ldots$ 

# **4. Sysma et la stratégie de gestion de vos données**

Sysma facilite la saisie et l'organisation de vos données géographiques. Au moment de constituer un lot de données, potentiellement volumineux, puis de le mettre à jour, il est important de prendre en compte certains principes afin que ces données constituent une ressource fiable, organisée et d'en faciliter l'exploitation dans Sysma et hors Sysma.

# **Acquisition de nouvelles données et versement dans Sysma**

La constitution d'un nouveau lot de données est l'occasion d'établir des règles quant à la liste de types d'objet, leurs relations, les champs descriptifs de ces objets, les actions pouvant être réalisées sur ces objets etc.

**L'ensemble des ces éléments doit être décrit dans le dictionnaire Sysma**. Les descriptions doivent être précises, en gardant en tête que votre lot de données va potentiellement grandir au fil des années, que de nombreux opérateurs vont être amenés à l'alimenter.

Une fois le dictionnaire créé, **les données doivent être préférentiellement saisies directement dans Sysma**. L'objectif premier de Sysma étant de faciliter la saisie d'informations par des utilisateurs non experts, l'outil est parfaitement adapté.

Si toutefois la saisie directe dans Sysma n'est pas possible, les lots de données pourront être constitués sous SIG par exemple. Mais dans ce cas **les données devront obligatoirement être saisies en partant d'une couche générée par Sysma (export PG ou export SIG) afin de faciliter l'étape suivante de récupération dans Sysma**.

# **Mise à jour d'un lot de données déjà présent dans Sysma**

### **A partir du moment où un lot de données est constitué ou versé dans Sysma, il est primordial de repartir de Sysma pour continuer à l'alimenter, y compris s'il s'agit d'une mise à jour en masse et sous un autre outil type SIG**.

Comme pour la création du lot de données, on privilégiera la saisie directe dans Sysma, source de moins d'erreurs potentiels.

Dans le cas d'un travail hors Sysma, sous SIG par exemple, la fonctionnalité d'import de données Sysma facilitera la récupération des seuls objets modifiés, nouvellement créés, ou l'application d'une date de fin aux objets disparus.

Si le travail de mise à jour n'est pas possible directement dans Sysma, il faudra donc respecter le cycle suivant :

- Vérification de l'adéquation du dictionnaire avec l'objectif de mise à jour des données (éventuelles adaptations)
- Export de la couche Sysma (export SIG -> fichiers SIG format shape)
- Travail sous SIG ou autre outil en respectant l'intégrité de la table (le nom des champs) et le dictionnaire (liste de choix etc.)
	- Modification des valeurs des objets de la table si cela est utile
	- Création de nouveau objets (le champ id\_sysma\_object est alors laissé vide)
	- Utilisation du champ "delete" si l'objet doit être noté comme disparu
- Import de la couche dans Sysma en vérifiant que la correspondance des champs de la table et du dictionnaire Sysma est correcte.

# **Travailler avec des prestataires : les pratiques à privilégier**

### **Principes**

- Indiquer clairement que votre structure utilise l'outil Sysma lors des phasess d'appels d'offres ou de demandes de devis.
- Fournissez les informations permettant aux prestataires de se documenter sur Sysma, de comprendre son fonctionnement et

de l'inclure dans leur proposition. Pour ceci renvoyez vers les sites web de présentation de l'outil :

- [https://sysma.io](https://sysma.io/)
- lien vers la présente documentation
- Préciser que l'outil est open source et peut être facilement testé par les prestataires qui souhaitent vérifier la compatibilité avec leur SI.
- Indiquer clairement le respect des dictionnaires déjà constitués par votre structure ou la nécessité d'un échange préalable si un nouveau dictionnaire doit être constitué.
- Joindre à l'AO le détail de vos dictionnaires Sysma concernés par la mission (export pdf des fiches dictionnaire)
- Selon votre choix :
	- de préférence, demander la saisie de toute nouvelle données produits dans le cadre de l'étude directement dans l'interface Sysma, ce qui garantit la qualité du lot de données constitué et évite les problèmes éventuels d'import ◦ sinon, exiger la livraison de données compatibles avec Sysma et selon les cas
- demander au prestataire de réaliser l'import de ses données dans Sysma
- ou ne valider la livraison des données qu'une fois cet import réalisé par vos soins.

## **Extraits de modèles de cahier des charges**

#### Outils à mobiliser par le prestataire

Pour la réalisation de ses missions, le prestataire utilisera les outils actuellement opérationnels sur le bassin de XXXX, en particulier l'outil cartographique de suivi des milieux aquatiques Sysma. Si besoin, le maître d'ouvrage accompagnera le prestataire dans l'appropriation de ces outils et la constitution d'éventuels ponts avec ses propres outils métier (formation).

Sysma

Des éléments de présentation de l'outil sont accessibles aux liens suivants : [https://sysma.io](https://sysma.io/)

Sysma est un webSIG open-source, les candidats peuvent tester l'outil un réalisant une installation test sur leur propre serveur. La documentation librement accessible depuis le site sysma.io permet également d'appréhender le fonctionnement de l'outil et la structure de sa base de données.

L'enjeu pour le maître d'ouvrage est de pouvoir disposer à l'issue de la prestation de l'ensemble des éléments d'état des lieux, de diagnostic et de préconisations de travaux et de suivi dans Sysma afn de pouvoir exploiter directement ces éléments dans la phase suivante de mise en oeuvre et de suivi des travaux.

Sysma est articulé autour d'un dictionnaire de données évolutif. Pour les types d'objet d'ores et déjà décrits dans le dictionnaire Sysma, le prestataire veillera à respecter le dictionnaire existant (en particulier pour la description des segments REH ou des segments de cours d'eau de têtes de bassin). Sur proposition du prestataire, l'ajout de nouveaux types d'objet ou paramètres descriptifs pourra être réalisé par le maître d'ouvrage dans le dictionnaire Sysma.

Les éléments descriptifs de l'état des lieux des cours d'eau, du diagnostic et des préconisations de travaux seront versés au fur et à mesure dans Sysma. Il est souhaitable que le prestataire effectue la saisie de ces éléments directement dans l'outil pour assurer la cohérence des données collectées.

En cas de besoin, le prestataire pourra également importer dans Sysma des lots de données constitués sous logiciels SIG classiques (import depuis SIG vers Sysma, par exemple des couches constituées sur PadGPS), ou bien connecter ses outils de diagnostics (moulinettes de calcul...) à Sysma via un lien direct avec la base de données.

Le maître d'ouvrage pourra accompagner le prestataire dans l'utilisation de l'outil et la mise en place éventuelle des connexions nécessaires avec ses outils habituels

Le candidat devra prévoir dans son offre une étape d'appropriation de ces outils et un test de la chaine : données terrain > versement Sysma > exploitation données pour le diagnostic > préconisations de travaux.